Link to article: <https://discover.claromentis.com/knowledgebase/articles/786>

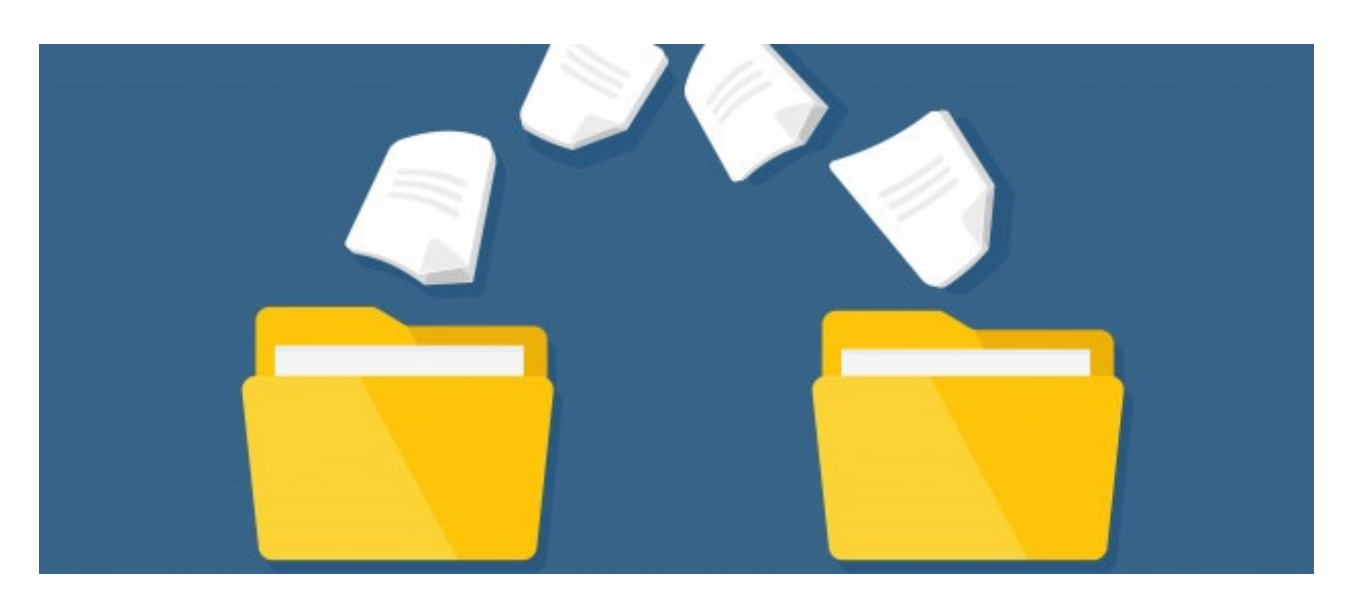

## Archived How to move or copy files and folders in **Documents**

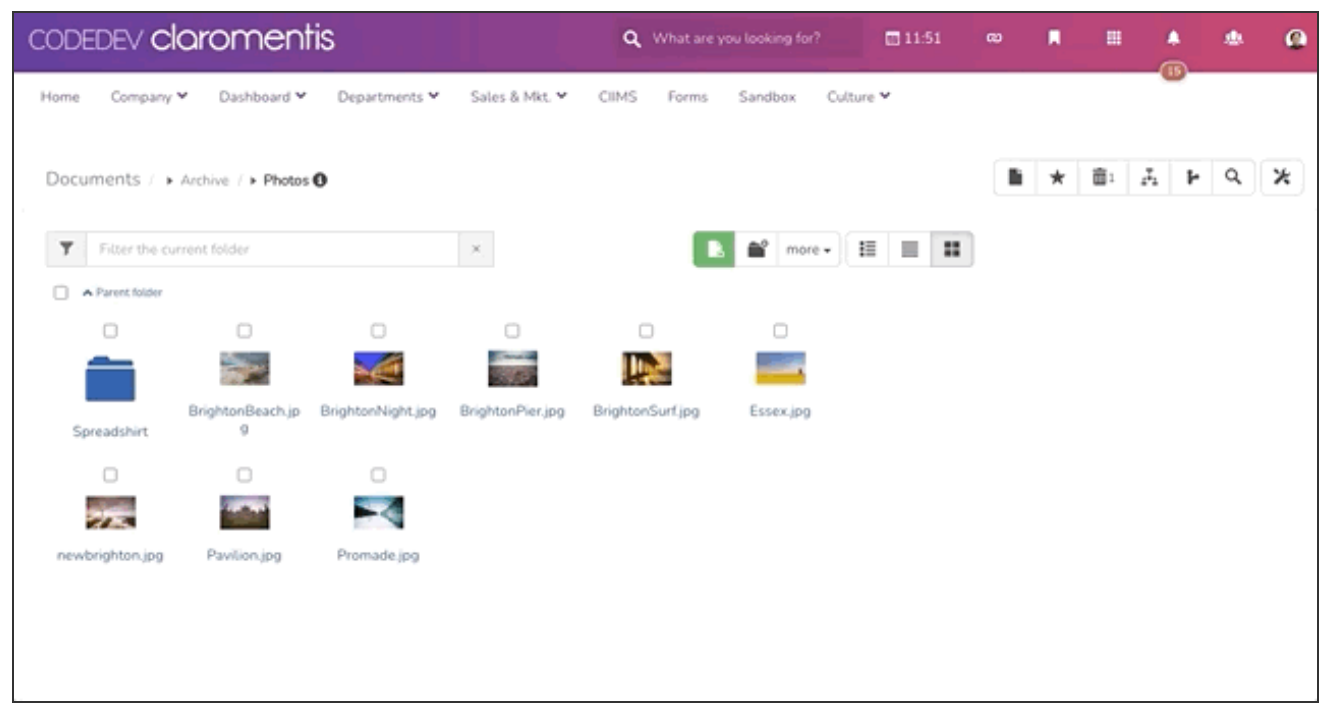

1. Select files and folder you wish to move

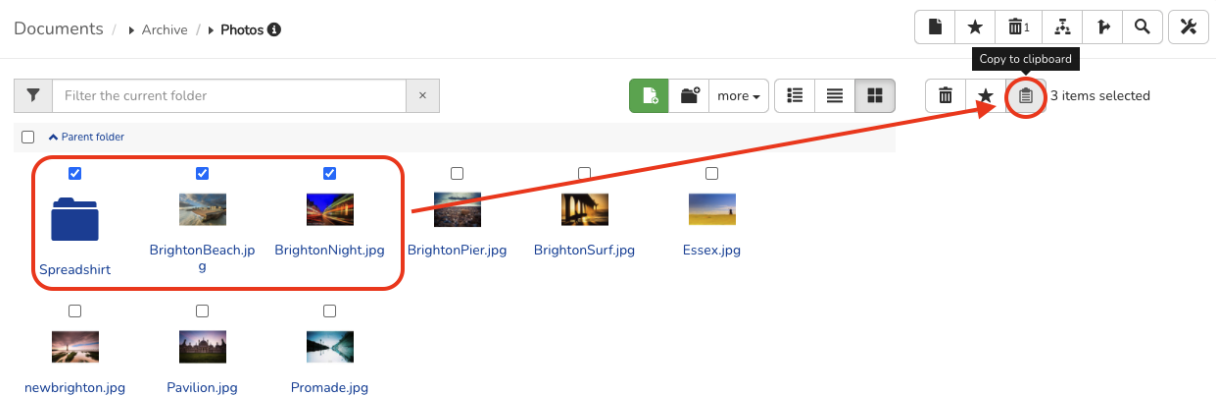

## 2. Add it to the clipboard

## 3. Navigate to the desired folder

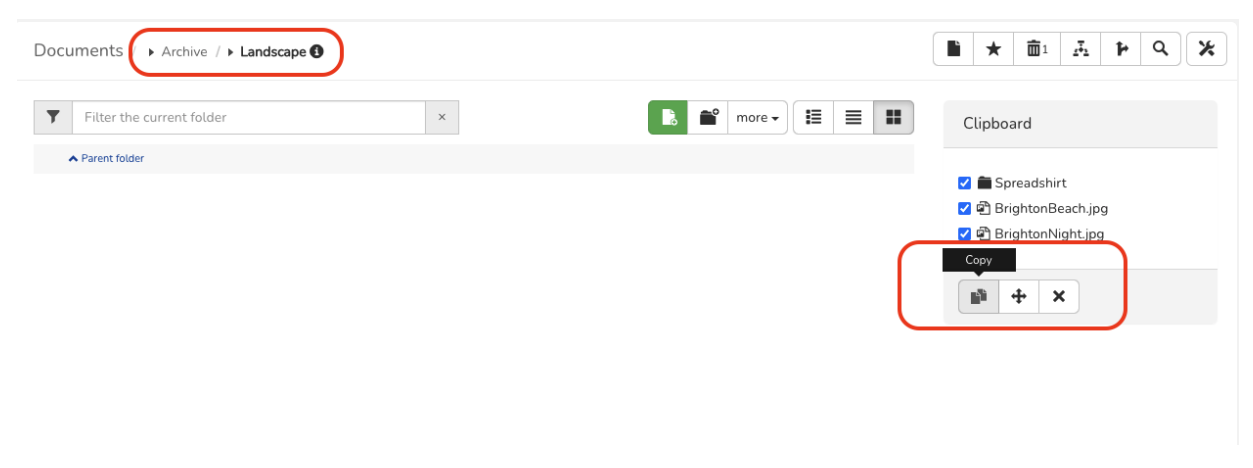

4. Select to "move" or "copy"

Last modified on 16 September 2022 by Hannah Door Created on 9 March 2021 by Michael Christian